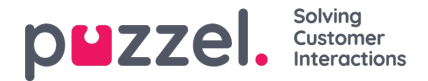

# **Konfigurera säker chatt (SSO)**

Den här artikeln beskriver stegen du behöver följa för att skapa en säker chatt baserat på enkel inloggning (SSO). För vissa chattlösningar är det viktigt att slutanvändaren är autentiserad och säkert identifierad för att kommunikationen ska kunna ske. Puzzels säkra chattlösning gör det möjligt för autentiserade användare, t.ex. inloggad på en "min sida" eller liknande med en Open ID Connect (OIDC) -baserad autentisering (Signicat, Azure AD B2B etc.), för att använda samma autentisering när du startar en chatt. På detta sätt kommer agenter att känna till autentiseringsdetaljerna, t.ex. slutanvändarens identitet, istället för att slutanvändaren anger sin identitet manuellt.

Nedan är det allmänna flödesschemat för Puzzels Chat SSO-autentisering med Open ID Connect:

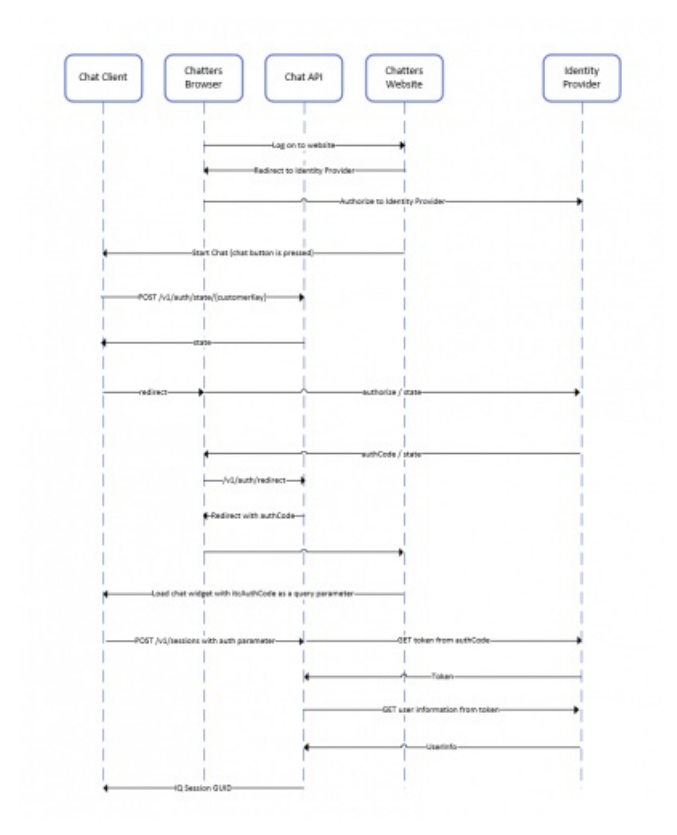

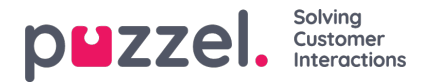

## **Steg för att skapa säker chatt**

1. **Gå till "Administratör → Användare → Produkter → Säker chatt" i administrationsportalen**

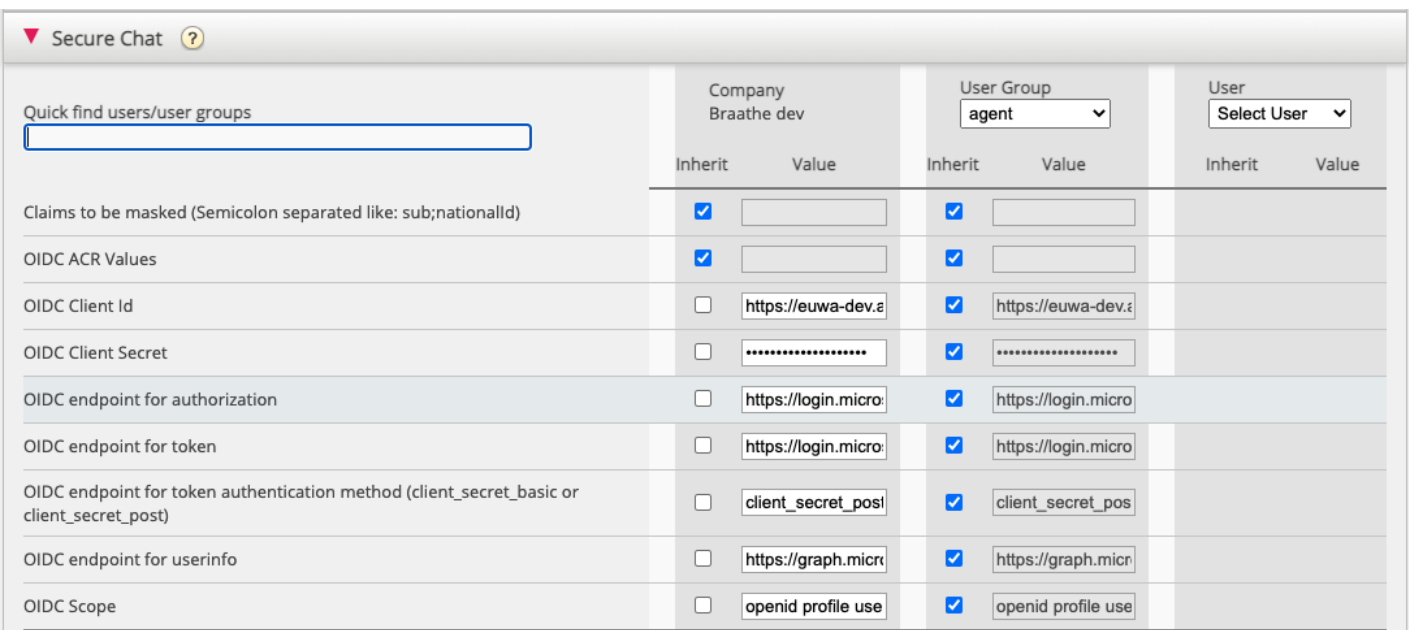

**Anspråk som ska maskeras** - lista med semikolonavgränsade; varje anspråk som finns i listan maskeras av Chat API. Varken användaren eller agenten kan se hela värdet av anspråket.

**OIDC ACR-värden** - Autentiseringskontextklassreferensvärden (se [https://openid.net/specs/openid-connect-eap-acr-values-](https://openid.net/specs/openid-connect-eap-acr-values-1_0.html)1\_0.html )

**OIDC-klient-ID** - ditt klient-id

**OIDC Client Secret** - Din kundhemlighet

**OIDC-slutpunkt för auktorisering** - Auktoriseringsändpunkt

**OIDC-slutpunkt för token** - slutpunkt för tokenhämtning

#### **OIDC-slutpunkt för tokenautentiseringsmetod: OIDC endpoint for token authentication method:**

- *client\_secret\_post* klienthemligheten kommer att finnas i POST-data.
- *client\_secret\_basic* klienthemligheten kommer att finnas som auktoriseringshuvud.

**OIDC-slutpunkt för användarinfo** - Användarinfo-slutpunkt

**OIDC-omfattning** - Begränsning av vilka användardata som kan hämtas (s[ehttps://oauth.net/2/scope/](https://oauth.net/2/scope/) )

#### 2. **Gå till "Administratör → Tjänster → Tjänster →***{Kundtjänstnummer}* **→ Köer" i administrationsportalen.**

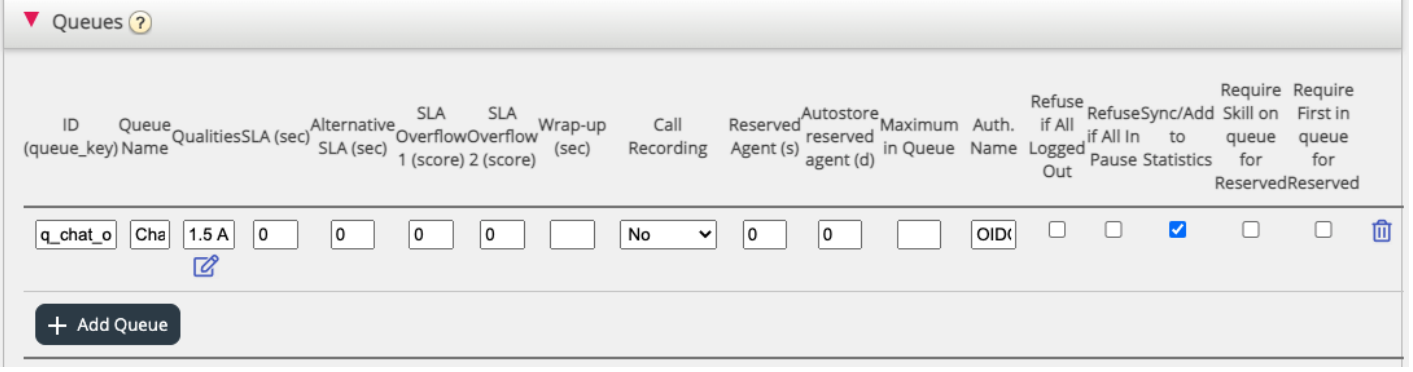

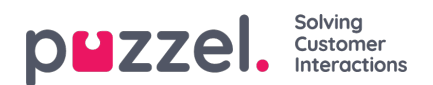

Se **Auth. Namnfält** . Om du vill att kön endast ska acceptera säkra chattförfrågningar, ska du fylla i den med anslutningsnamnet ( **OIDC** i vårt fall)

### 3. **Gå till "Administratör → Tjänster → Chatt → {Konfiguration} → Säker chatt" i administrationsportalen**

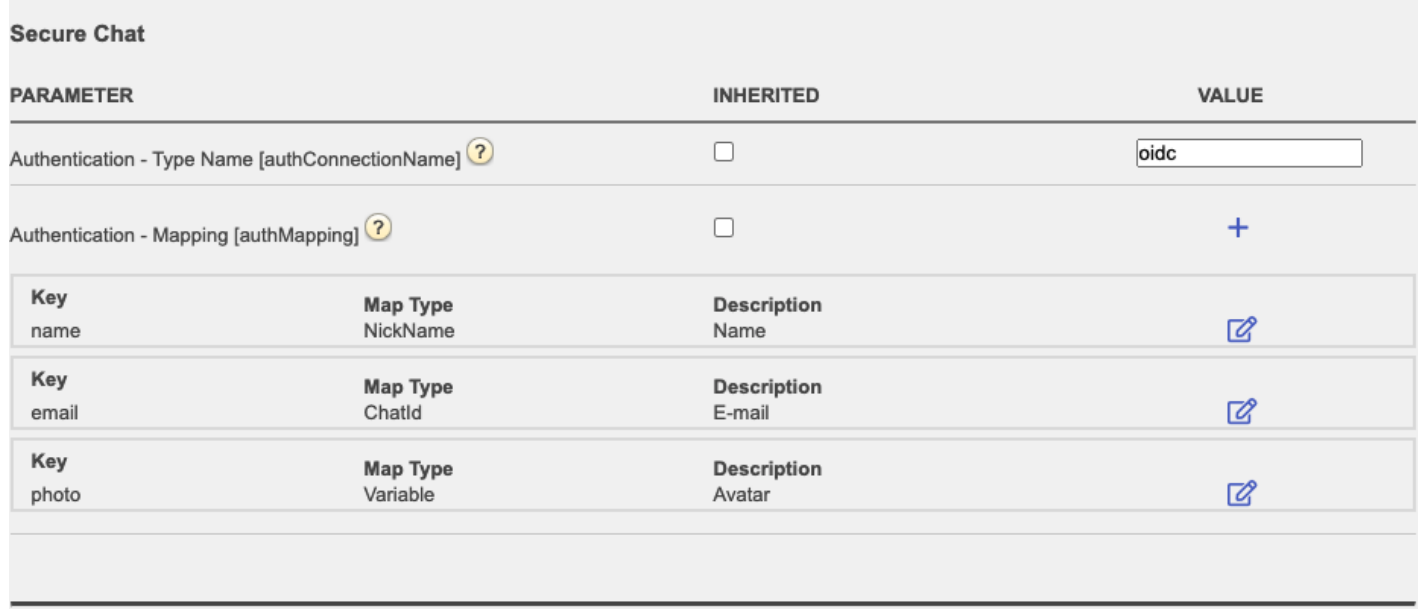

**authConnectionName** - anslutningsnamn, bör vara detsamma som i steg 2 ovan.

**authMapping** - datamappning. Nyckeln är egenskaperna på första nivån som kommer från användarinfoslutpunkten (beskrivs i steg 1).